Oversikt over datamaskinen Brukerhåndbok

© Copyright 2009 Hewlett-Packard Development Company, L.P.

Bluetooth er et varemerke for sin eier og brukes av Hewlett-Packard Company på lisens. Microsoft og Windows er registrerte varemerker for Microsoft Corporation i USA. SD-logoen er et varemerke for sin eier.

Informasjonen i dette dokumentet kan endres uten varsel. De eneste garantiene for HP-produktene og -tjenestene er uttrykkelig angitt i garantierklæringene som følger med disse produktene og tjenestene. Ingenting i dette dokumentet kan tolkes som en tilleggsgaranti. HP er ikke erstatningsansvarlig for tekniske eller andre typer feil eller utelatelser i dette dokumentet.

Første utgave: Juni 2009

Delenummer for dokument: 533495-091

#### **Merknad om produktet**

Denne brukerhåndboken beskriver funksjoner som er felles for de fleste modeller. Enkelte av funksjonene er kanskje ikke tilgjengelig på din datamaskin.

### **Sikkerhetsadvarsel**

**ADVARSEL:** For å redusere risikoen for brannskader eller overoppheting av datamaskinen, bør du ikke plassere datamaskinen direkte på fanget eller dekke til luftespaltene. Plasser datamaskinen på en fast, plan overflate når du skal bruke den. Pass på at ingen annen hard overflate, for eksempel en tilgrensende skriver, eller en myk overflate, for eksempel en pute, et teppe eller et klesplagg, blokkerer for luftstrømmen. Pass også på at ikke strømadapteren er i kontakt med huden eller myke overflater, for eksempel en pute, et teppe eller et klesplagg, når den er i bruk. Datamaskinen og strømadapteren overholder temperaturgrenseverdiene for brukertilgjengelige overflater som definert av den internasjonale standarden for IT-sikkerhet (IEC 60950).

# **Innhold**

### 1 Plasseringen av maskinvarekomponenter

### 2 Komponenter

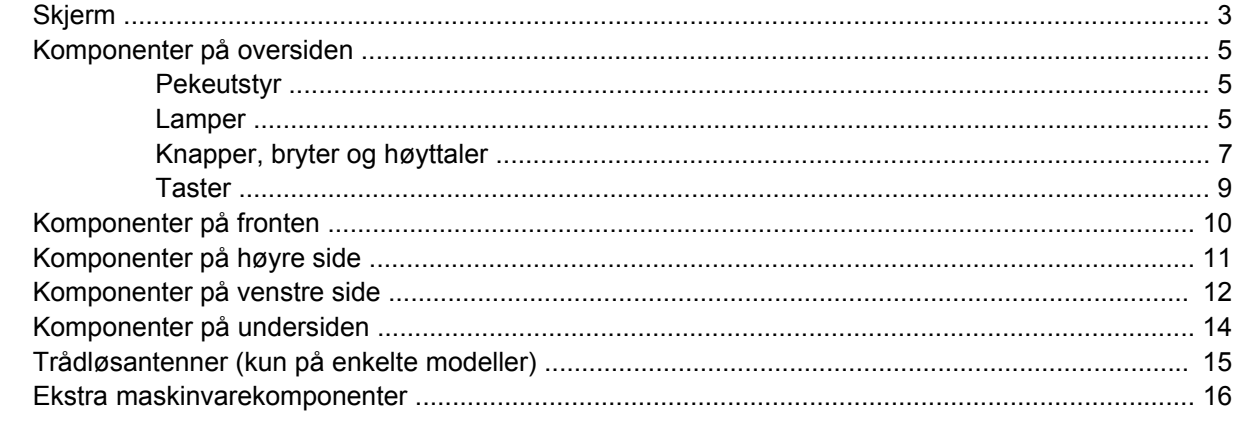

### 3 Etiketter

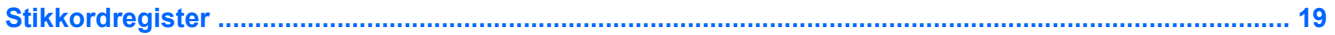

# <span id="page-6-0"></span>**1 Plasseringen av maskinvarekomponenter**

Slik viser du en liste over maskinvare som er installert på datamaskinen:

- **1.** Velg **Start > Min datamaskin**.
- **2.** Klikk på **Vis systeminformasjon** i venstre rute under Systemoppgaver.
- **3.** Velg **Maskinvare**-kategorien **> Enhetsbehandling**.

Du kan også legge til maskinvare eller endre enhetskonfigurasjoner ved hjelp av Enhetsbehandling.

# <span id="page-7-0"></span>**2 Komponenter**

### <span id="page-8-0"></span>**Skjerm**

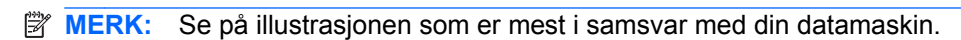

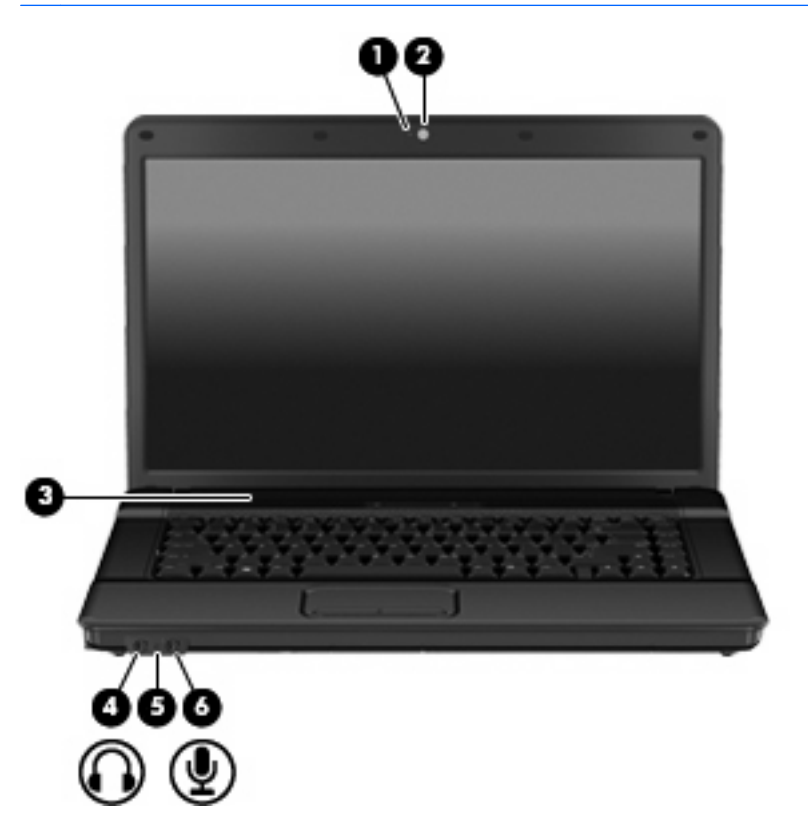

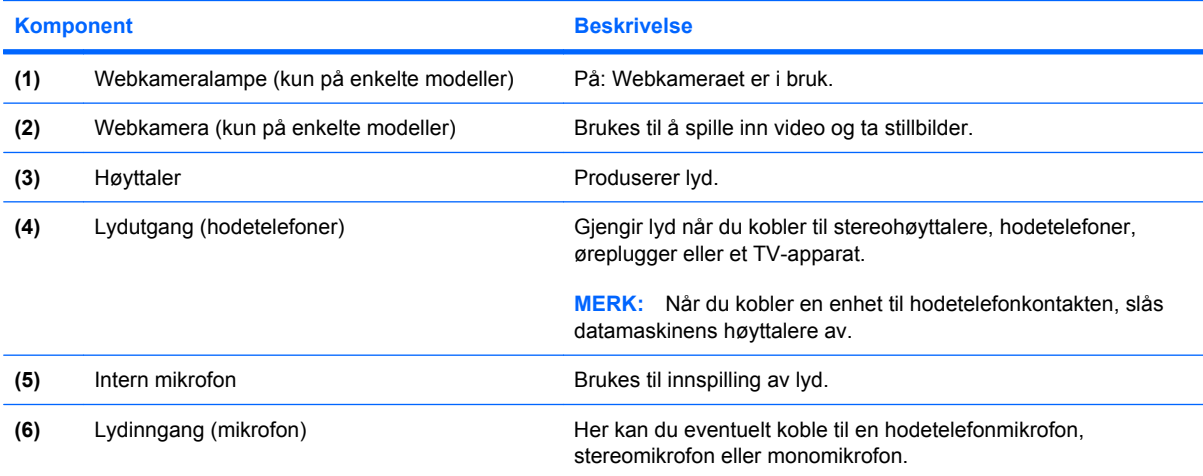

<span id="page-9-0"></span>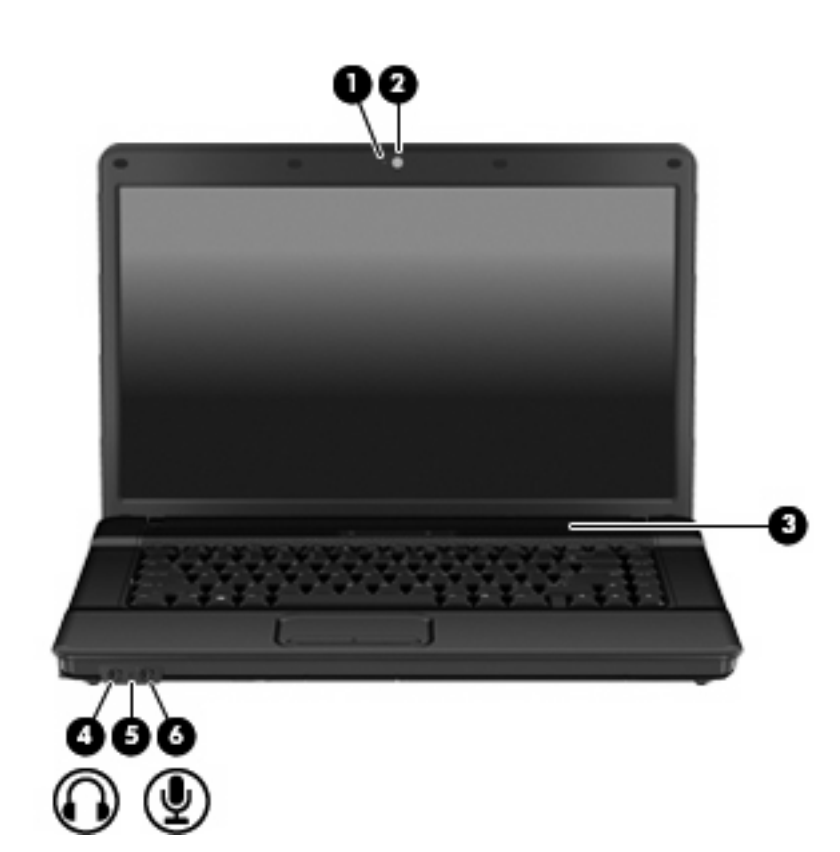

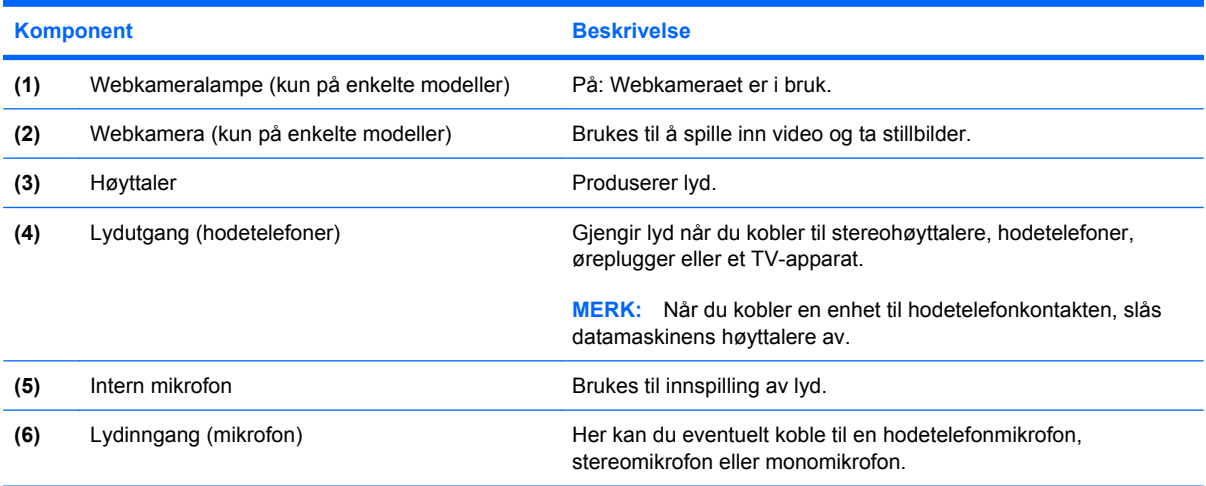

### <span id="page-10-0"></span>**Komponenter på oversiden**

### **Pekeutstyr**

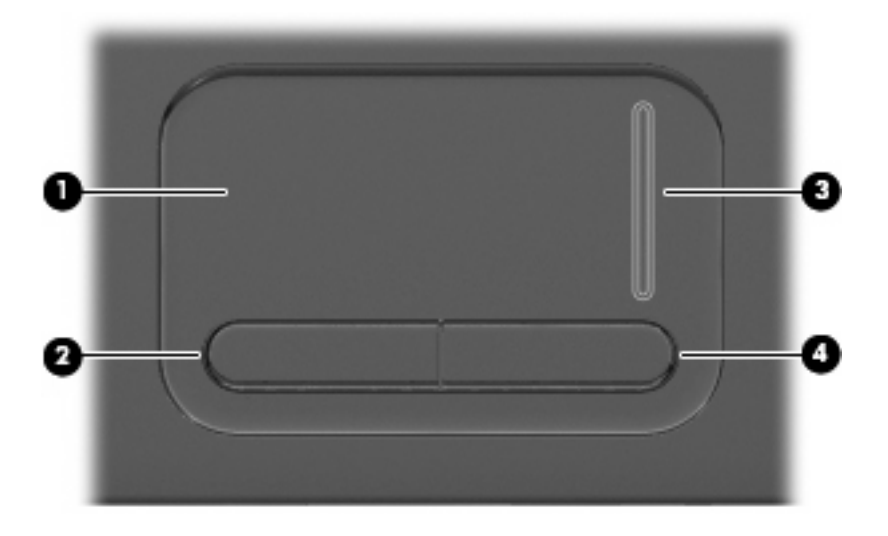

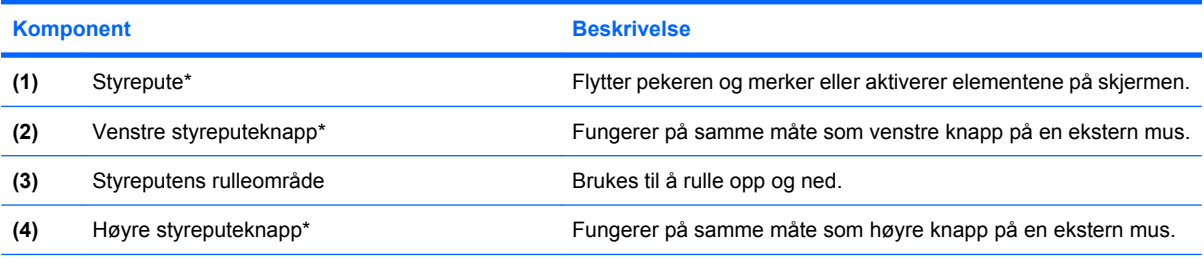

\*Denne tabellen beskriver standardinnstillingene. Velg **Start > Kontrollpanel > Skrivere og annen maskinvare > Mus** for å vise eller endre innstillinger for pekeutstyr.

### **Lamper**

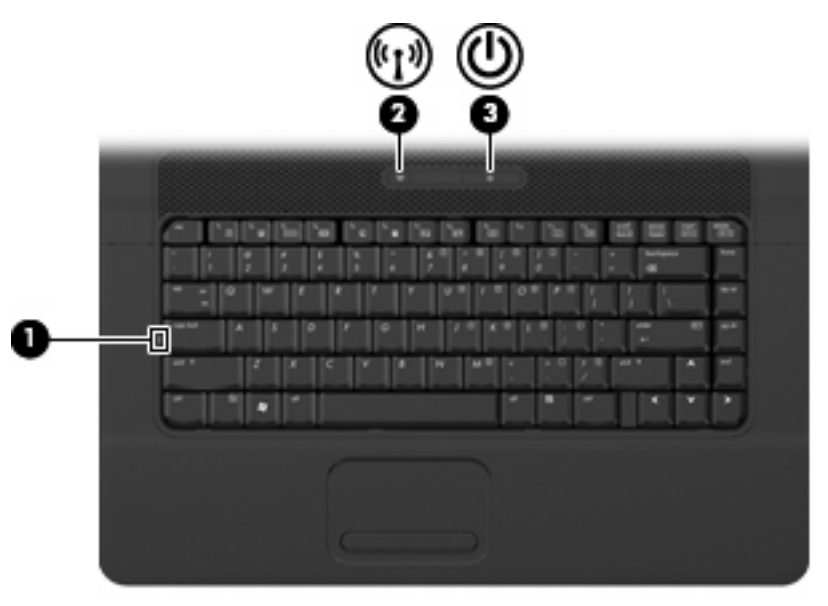

<span id="page-11-0"></span>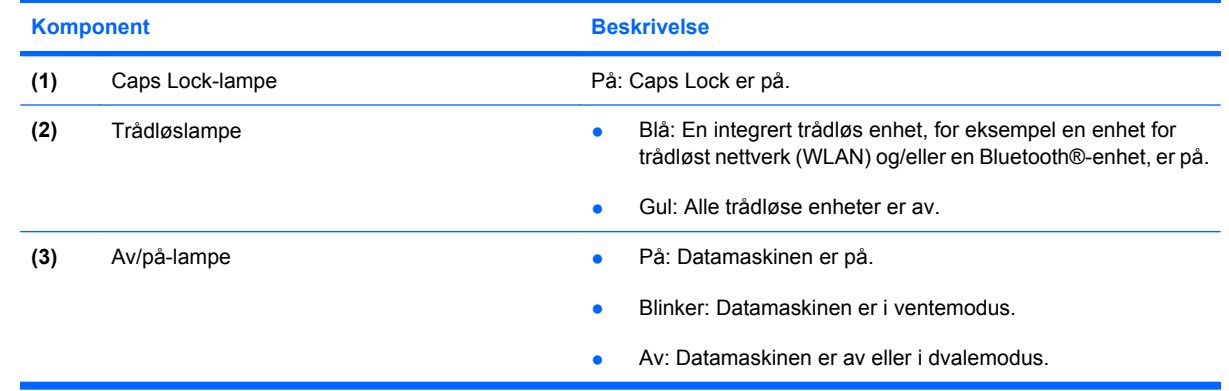

### <span id="page-12-0"></span>**Knapper, bryter og høyttaler**

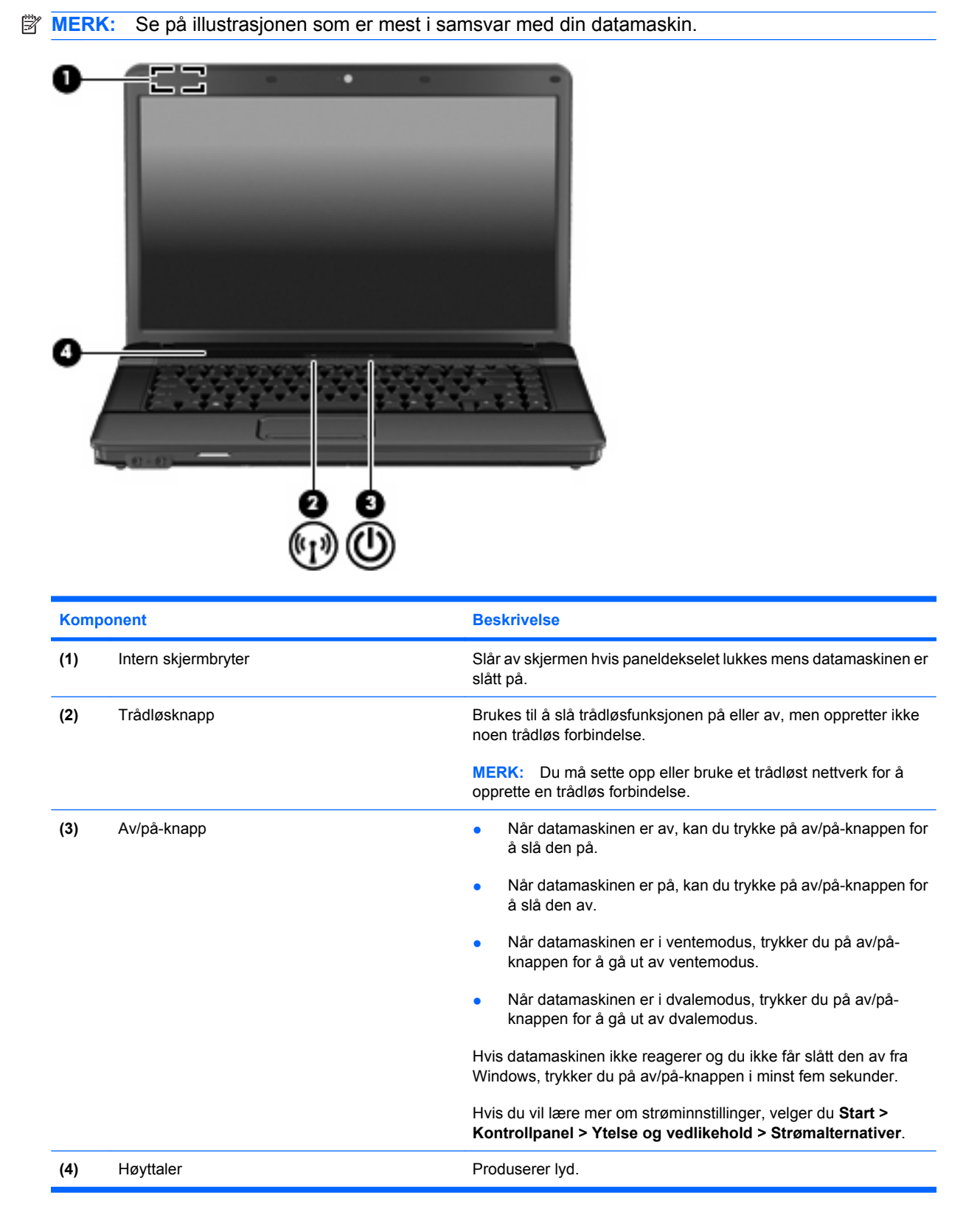

<span id="page-13-0"></span>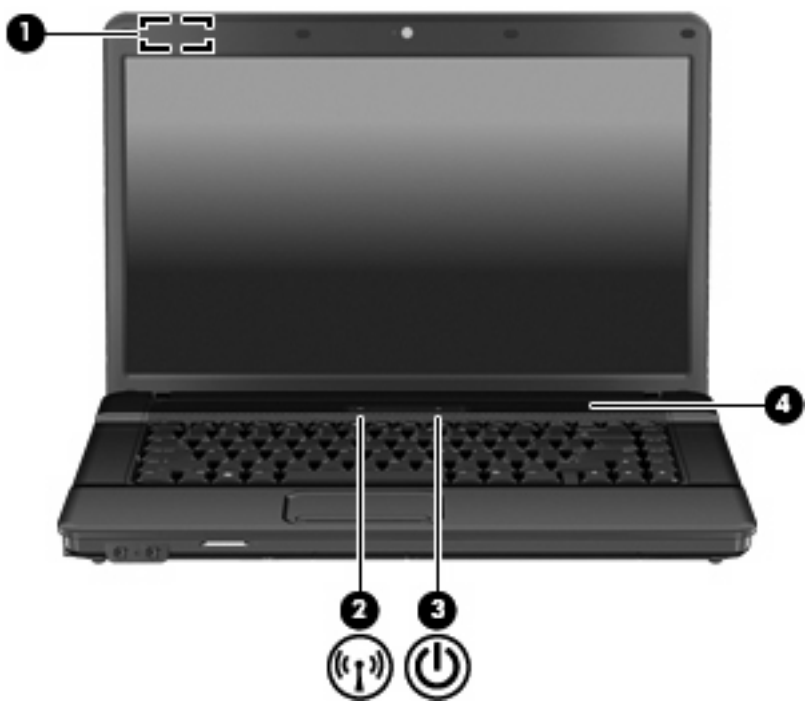

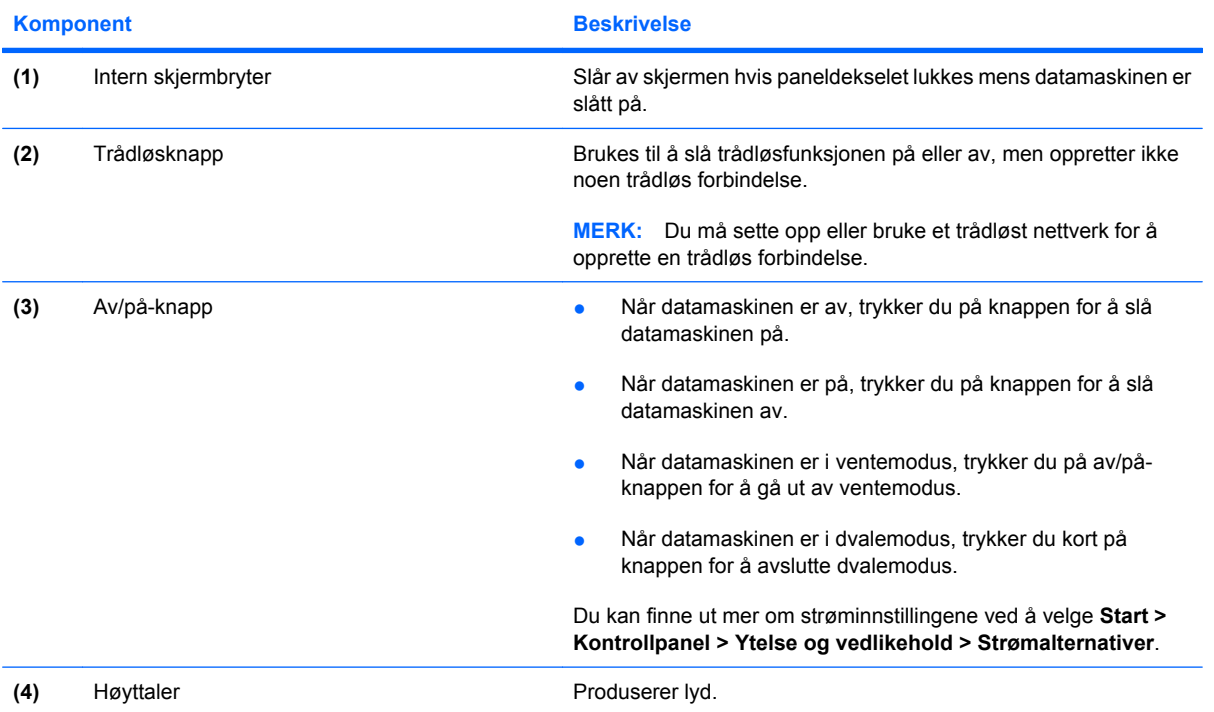

### <span id="page-14-0"></span>**Taster**

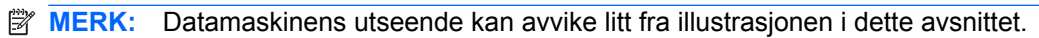

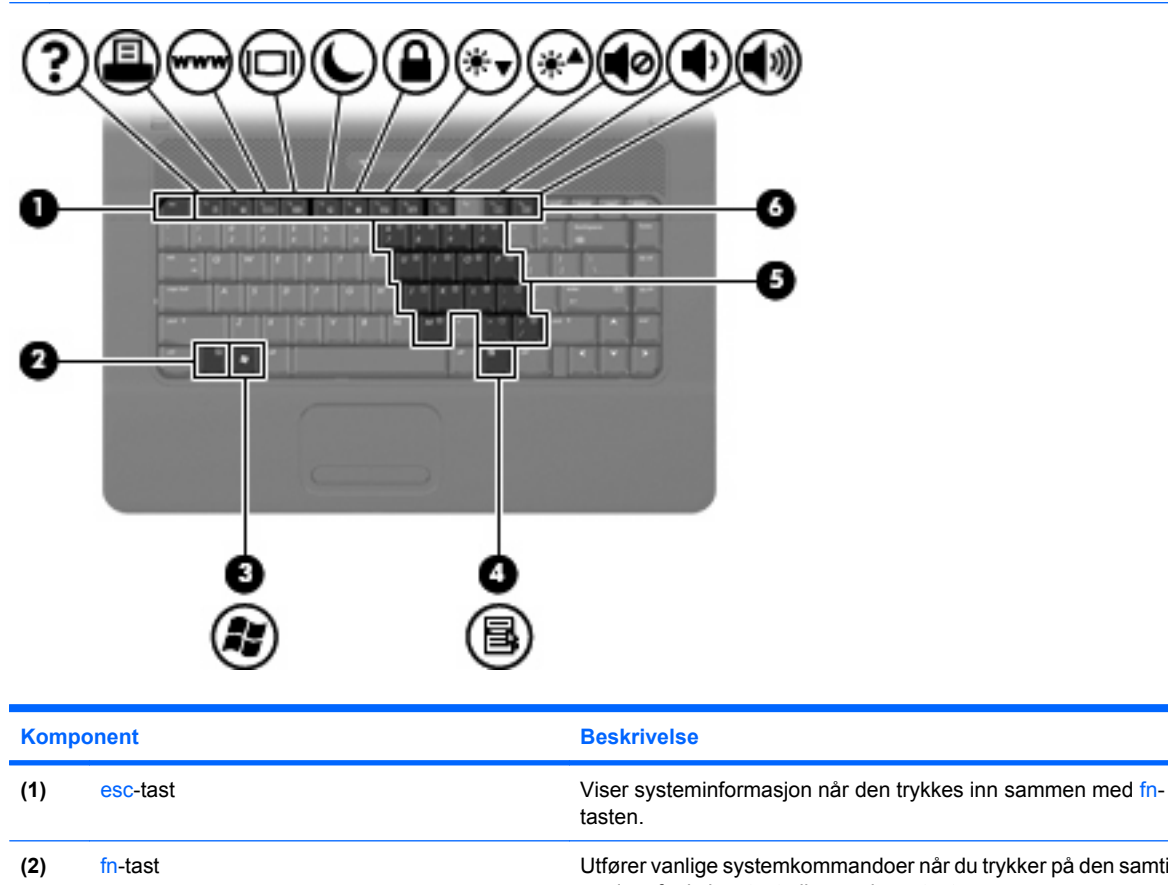

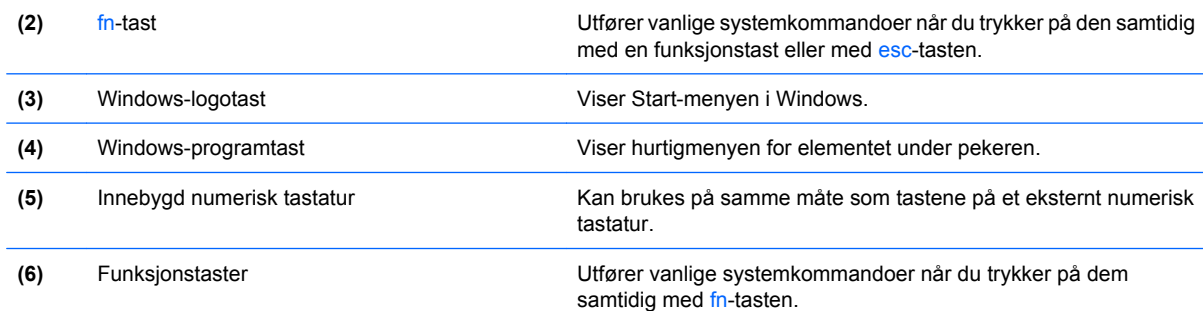

# <span id="page-15-0"></span>**Komponenter på fronten**

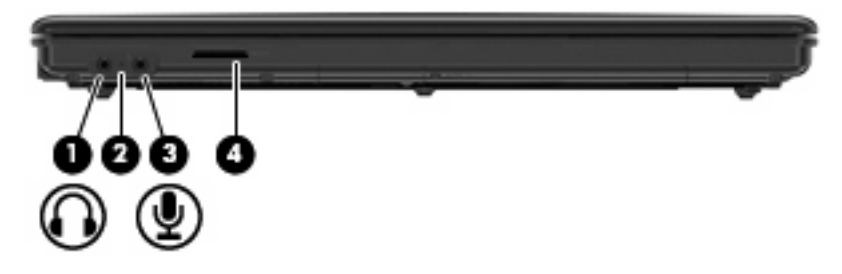

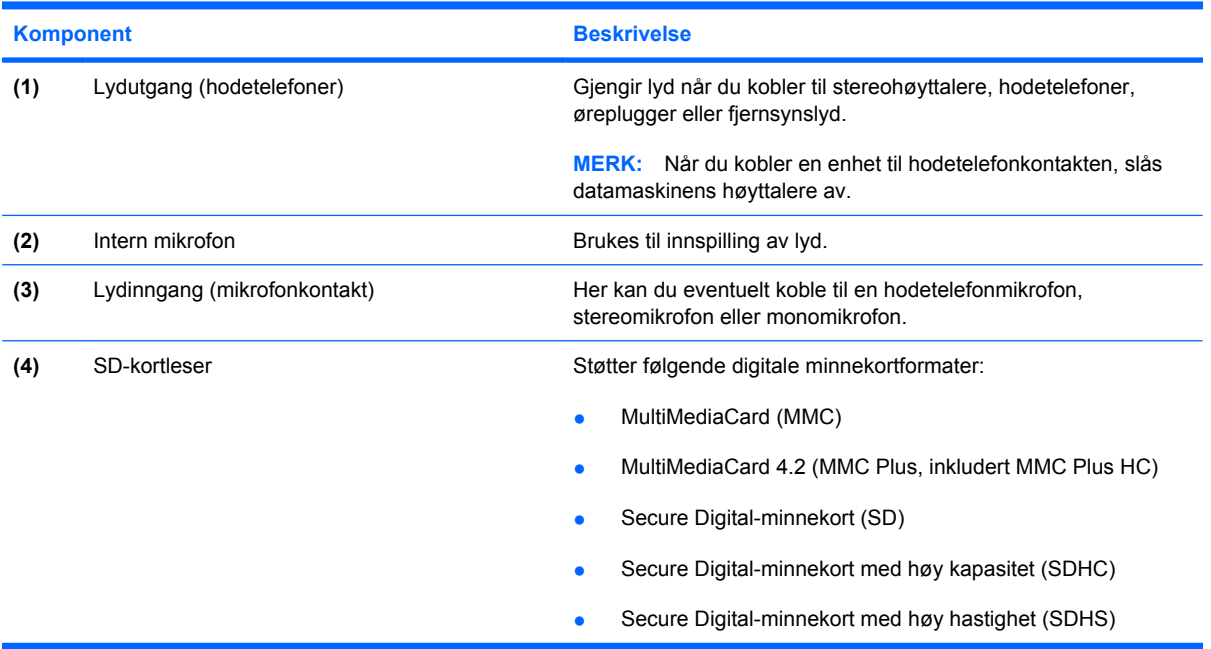

### <span id="page-16-0"></span>**Komponenter på høyre side**

**MERK:** Se på illustrasjonen som er mest i samsvar med din datamaskin.

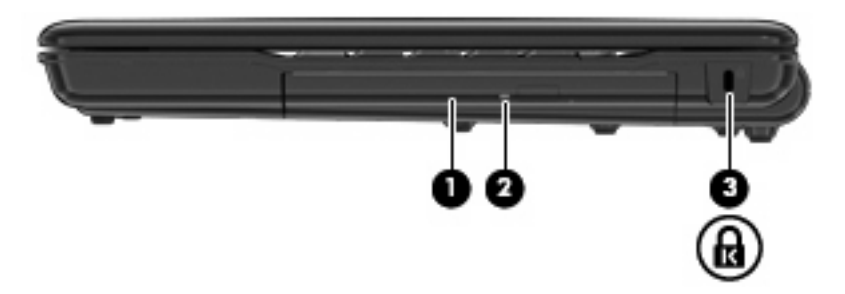

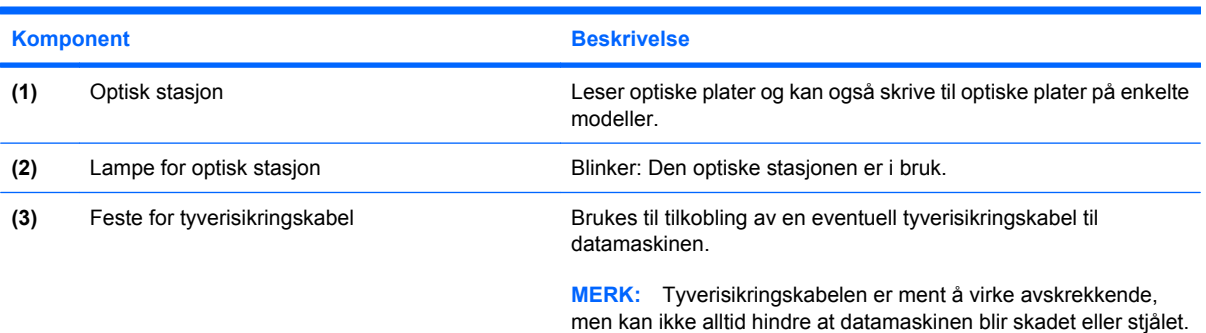

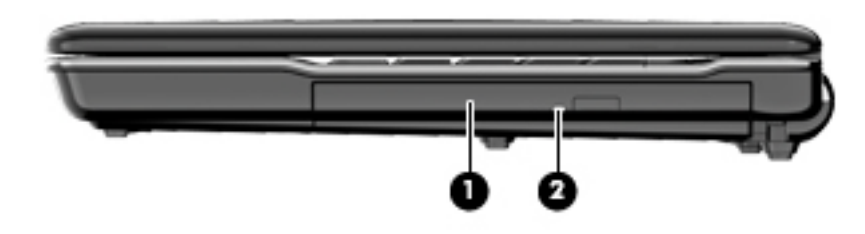

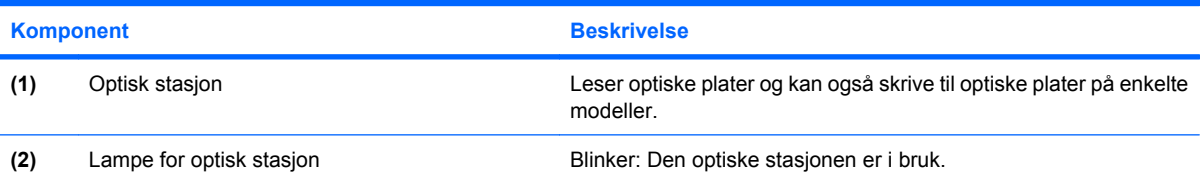

### <span id="page-17-0"></span>**Komponenter på venstre side**

**MERK:** Se på illustrasjonen som er mest i samsvar med din datamaskin.

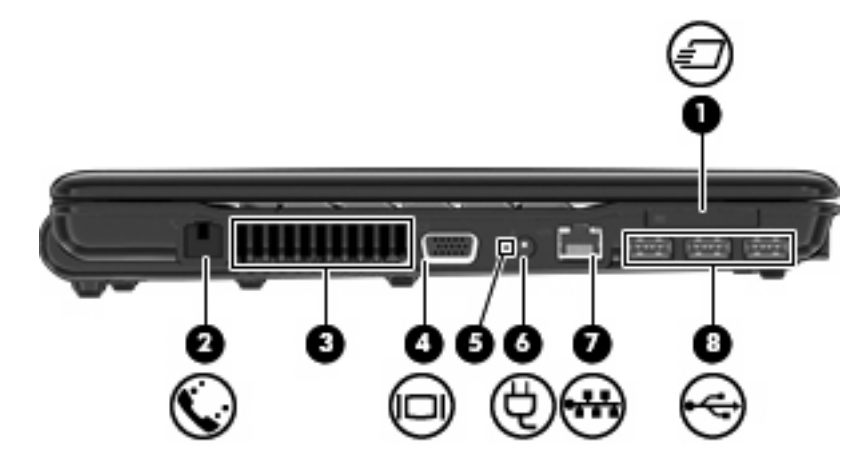

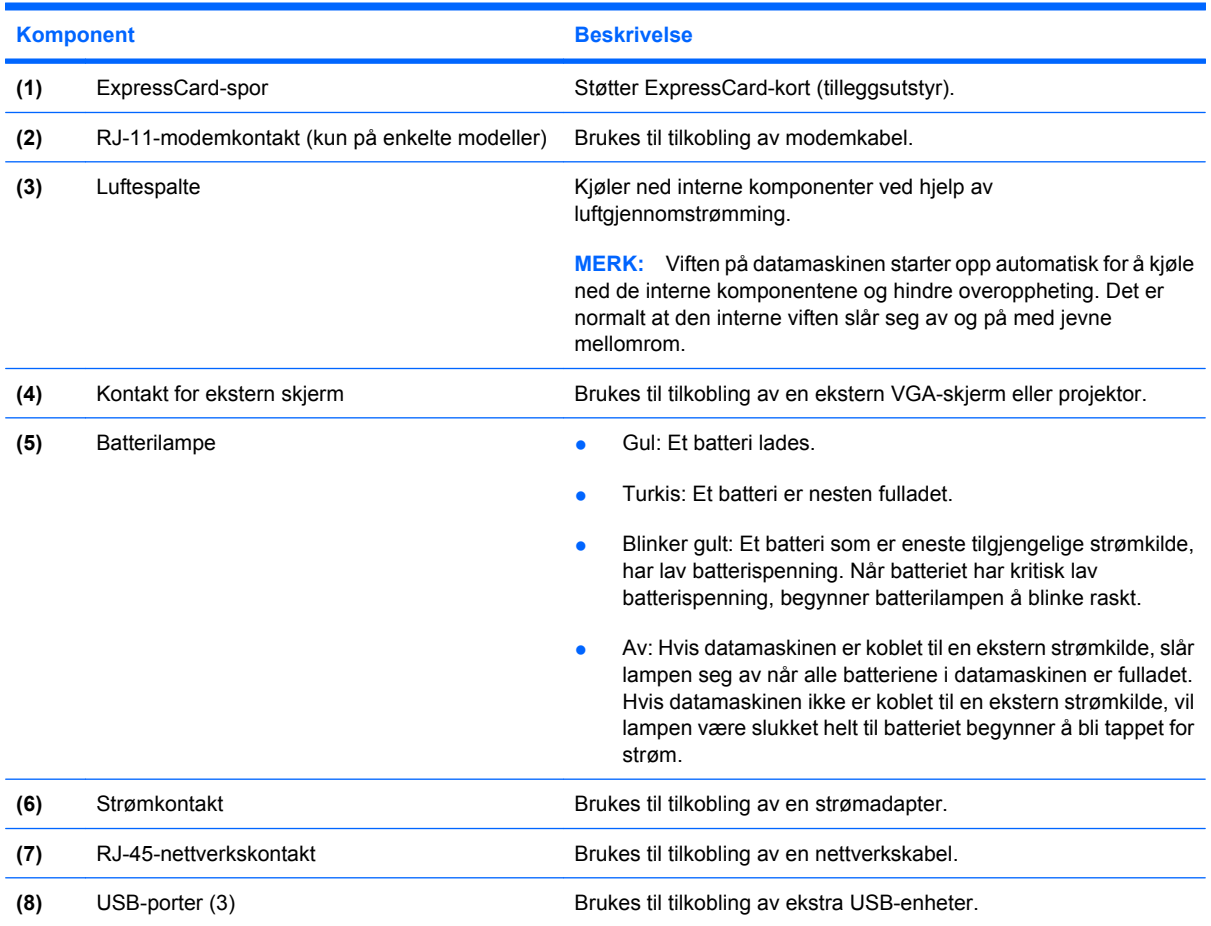

<span id="page-18-0"></span>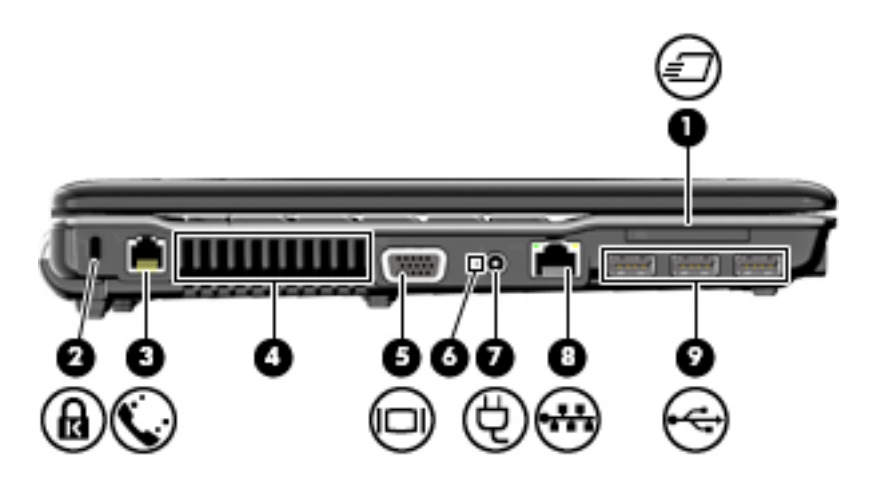

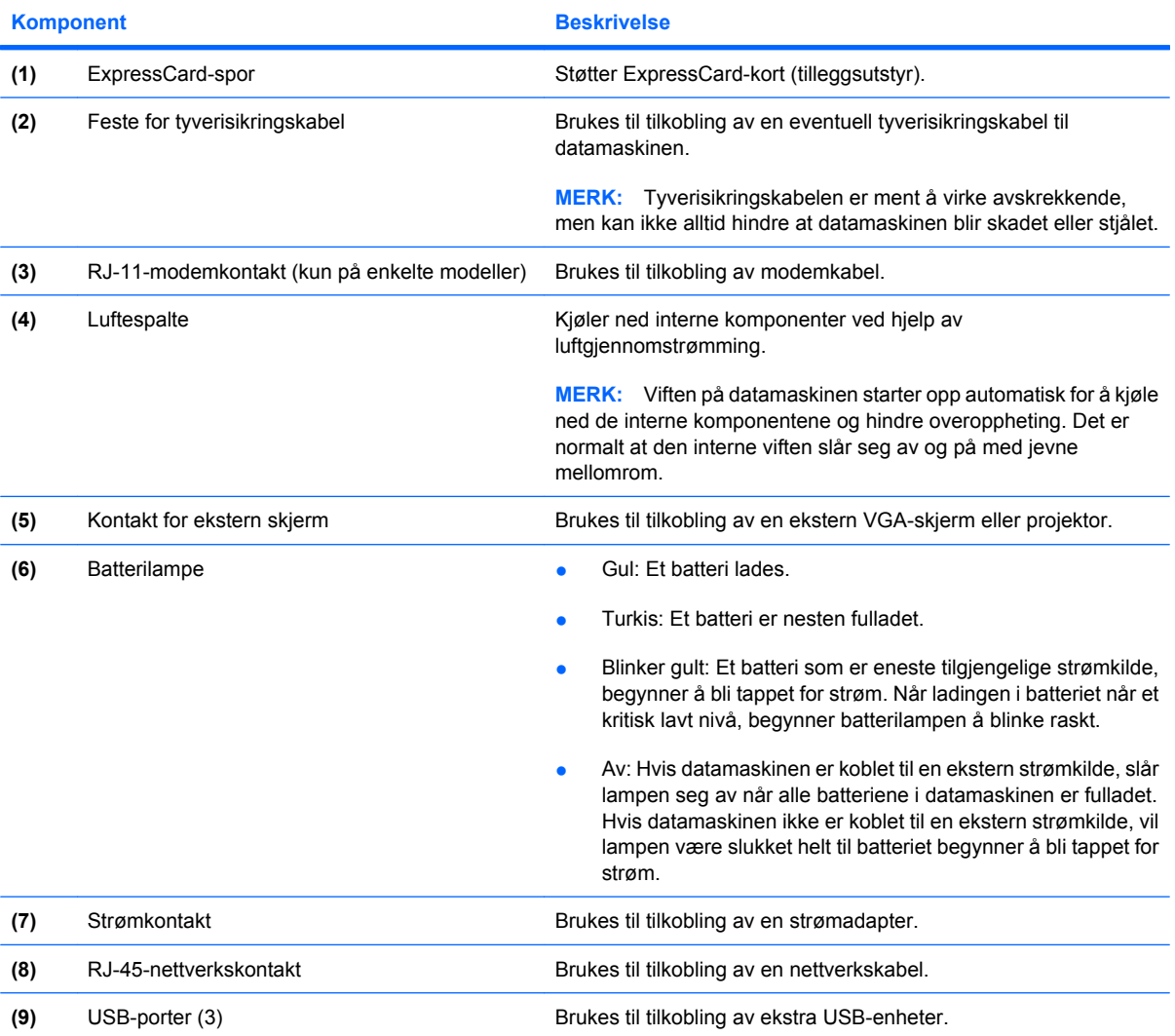

# <span id="page-19-0"></span>**Komponenter på undersiden**

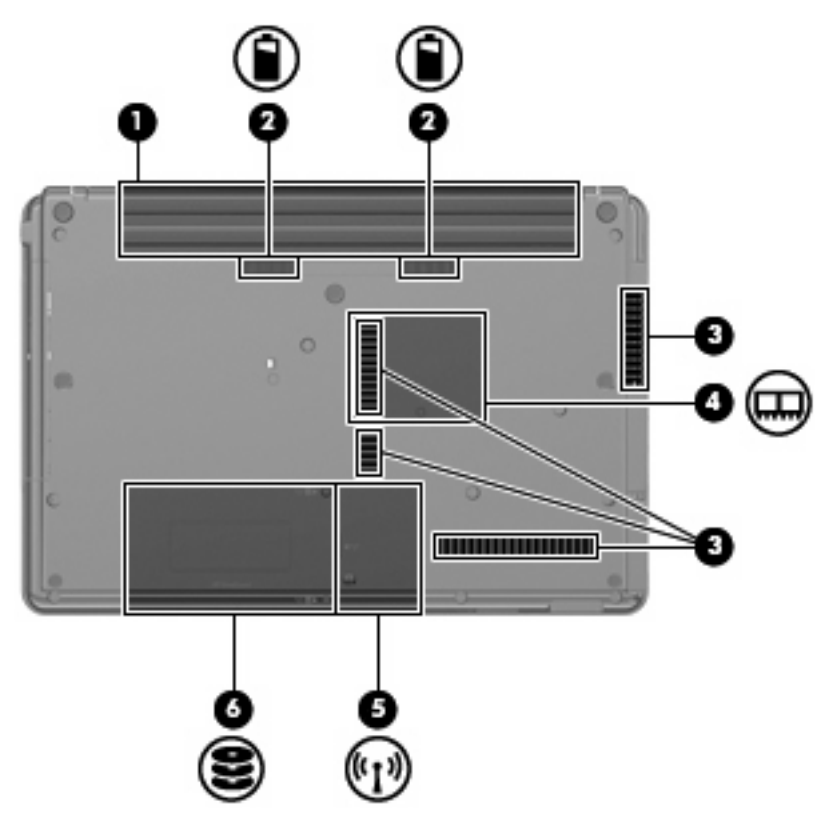

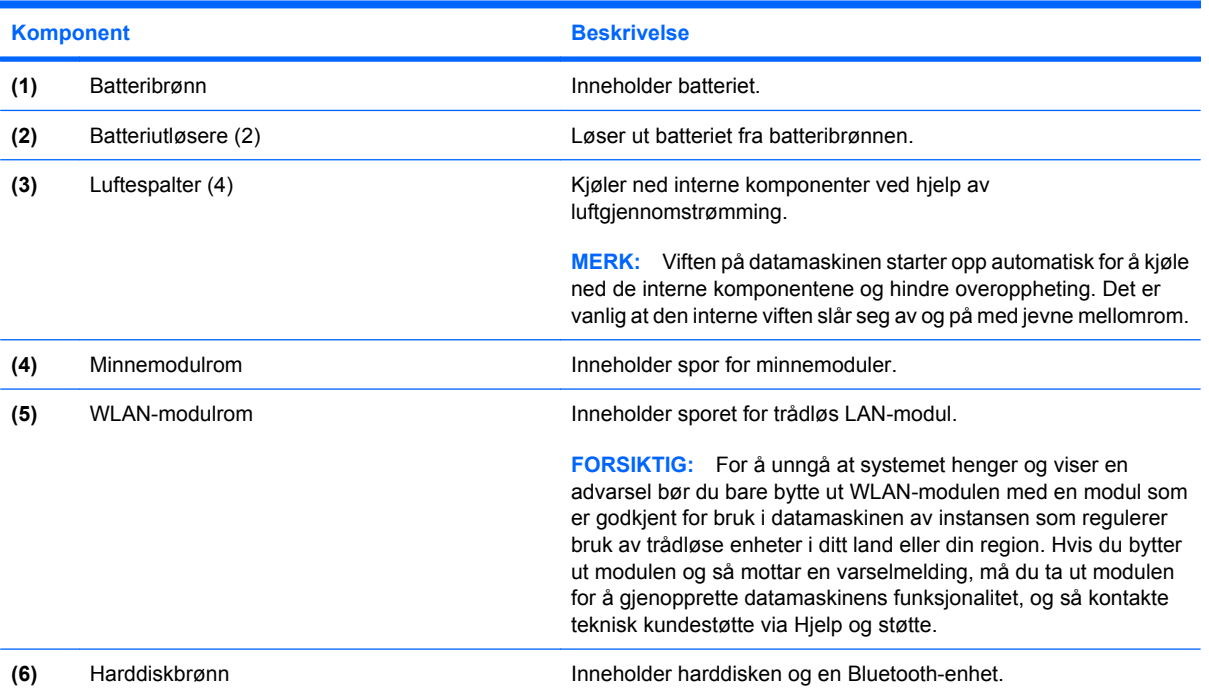

### <span id="page-20-0"></span>**Trådløsantenner (kun på enkelte modeller)**

Noen datamaskinmodeller har minst to antenner som sender og mottar signaler fra en eller flere trådløse enheter. Disse antennene er ikke synlige på utsiden av datamaskinen.

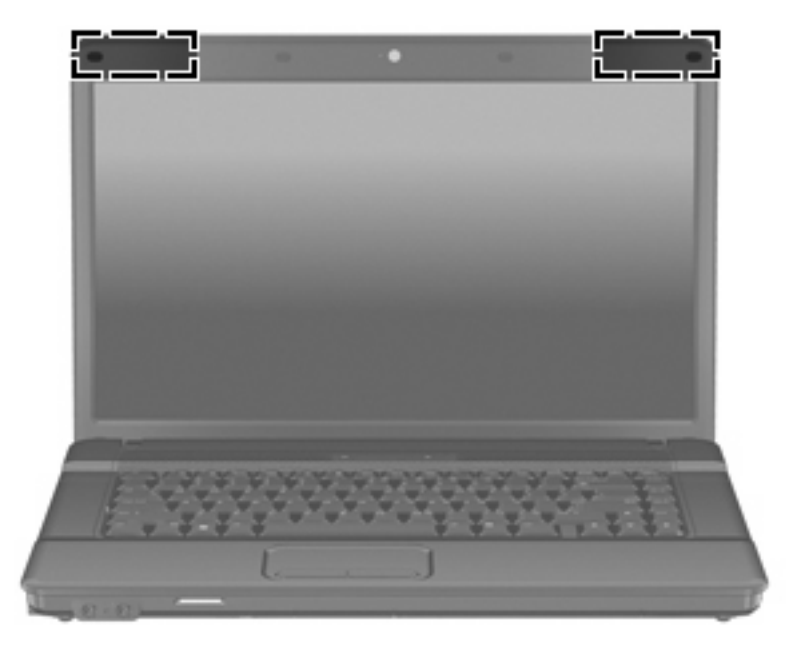

**MERK:** For å få best mulig overføring bør du unngå å dekke til områdene rundt antennene.

Du finner opplysninger om forskrifter for trådløsenheter i avsnittet i *Opplysninger om forskrifter, sikkerhet og miljø* som gjelder for ditt land eller din region. Du finner disse opplysningene i Hjelp og støtte.

### <span id="page-21-0"></span>**Ekstra maskinvarekomponenter**

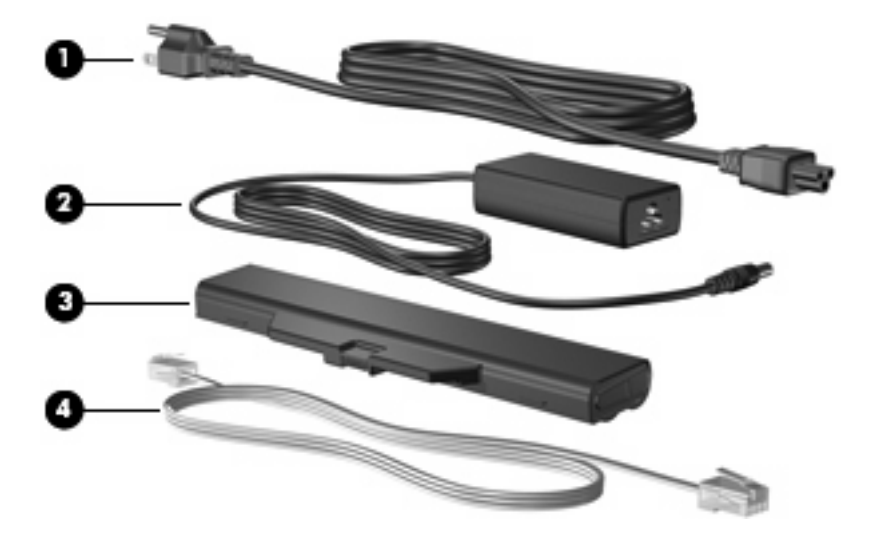

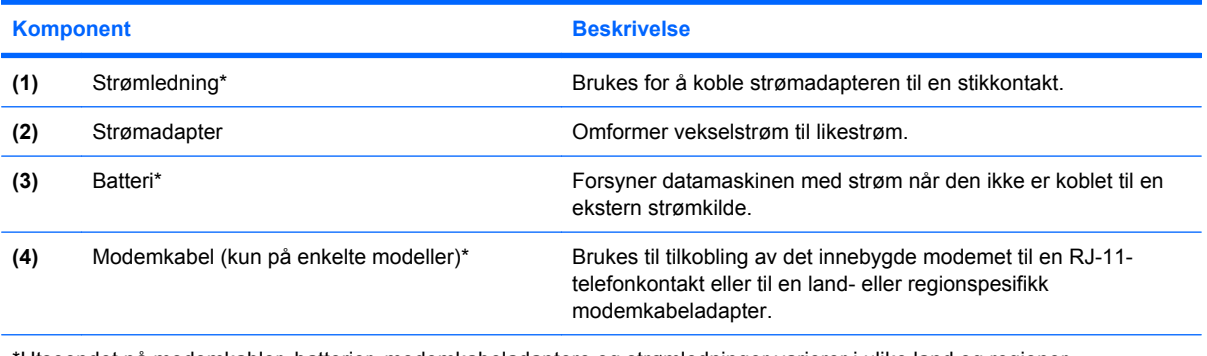

\*Utseendet på modemkabler, batterier, modemkabeladaptere og strømledninger varierer i ulike land og regioner.

# <span id="page-22-0"></span>**3 Etiketter**

Etikettene på datamaskinen inneholder informasjon som kan være nyttig ved feilsøking av problemer, og hvis du skal bruke datamaskinen i utlandet.

● Serviceetiketten – Viser produkt- og serienavnet, serienummeret (S/N) og produktnummeret (P/N) til datamaskinen.

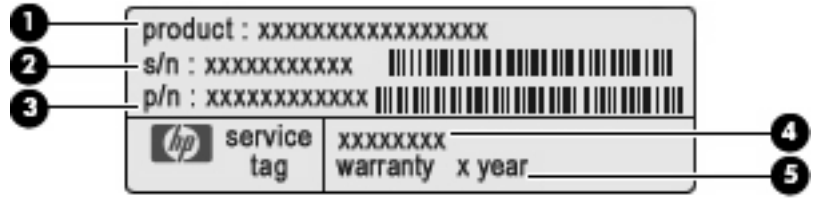

- Produktnavn **(1)**. Dette er produktnavnet som er festet foran på datamaskinen.
- Serienummer (s/n) **(2)**. Dette er et alfanumerisk nummer som er unikt for hvert produkt.
- Delenummer/produktnummer (P/N) **(3)**. Dette nummeret gir spesifikke opplysninger om produktets maskinvarekomponenter. Delenummeret vil hjelpe en servicetekniker med å fastslå hvilke komponenter og deler som er nødvendig.
- Modellbeskrivelse **(4)**. Dette er den alfanumeriske identifikasjonen du trenger når du skal finne dokumenter, drivere og kundestøtte til den bærbare datamaskinen.
- Garantiperiode **(5)**. Dette nummeret beskriver varigheten av garantiperioden til datamaskinen.

Ha denne informasjonen tilgjengelig når du kontakter teknisk støtte. Serviceetiketten er festet på undersiden av datamaskinen.

- Microsoft® ekthetsgaranti Inneholder Windows®-produktnøkkelen. Du kan få bruk for produktnøkkelen hvis du skal oppdatere eller feilsøke operativsystemet. Dette sertifikatet er festet på undersiden av datamaskinen.
- Forskriftsetikett Viser forskriftsinformasjon for datamaskinen. Forskriftsetiketten er plassert inne i batteribrønnen.
- Modemgodkjenningsetiketten Viser forskriftsinformasjon for modemet, og viser godkjenningsmerkene som kreves av enkelte land eller regioner der modemet er godkjent for bruk. Du kan få bruk for disse opplysningene på reise i utlandet. Modemgodkjenningsetiketten er plassert på innsiden av minnemodulrommet.
- Etikett(er) for trådløssertifisering (kun på enkelte modeller) Inneholder informasjon om trådløse enheter (tilbehør) og godkjenningsmerker for noen av landene eller regionene der enhetene er godkjent for bruk. En slik tilleggsenhet kan være en enhet for trådløst lokalnett (WLAN) eller en Bluetooth®-enhet. Hvis datamaskinen leveres med en eller flere trådløse enheter, leveres den med

<span id="page-23-0"></span>en eller flere sertifiseringsetiketter. Du kan få bruk for disse opplysningene på reise i utlandet. Etikettene for trådløssertifisering er festet inne i minnemodulrommet.

- SIM-etiketten (kun på enkelte modeller) Inneholder ICCID (Integrated Circuit Card Identifier) for SIM-kortet ditt. Denne etiketten er plassert inne i batteribrønnen.
- Serienummeretikett for HP Mobile Broadband Module (kun på enkelte modeller) Angir serienummeret til HP Mobile Broadband Module.

# <span id="page-24-0"></span>**Stikkordregister**

### **A**

antenner [15](#page-20-0) av/på-knapp, plassering [7,](#page-12-0) [8](#page-13-0) av/på-lampe, plassering [6](#page-11-0)

### **B**

batteri, plassering [16](#page-21-0) batteribrønn [14](#page-19-0), [17](#page-22-0) batterilampe, plassering [12](#page-17-0), [13](#page-18-0) batteriutløsere, plassering [14](#page-19-0) Bluetooth-etikett [18](#page-23-0) brønner batteri- [14](#page-19-0), [17](#page-22-0) harddisk- [14](#page-19-0)

### **C**

Caps Lock-lampe, plassering [6](#page-11-0)

### **E**

ekstern skjermport, plassering [12,](#page-17-0) [13](#page-18-0) ekthetsgarantietikett [17](#page-22-0) Esc-tast, plassering [9](#page-14-0) etiketter Bluetooth [18](#page-23-0) forskrifter [17](#page-22-0) HP Mobile Broadband [18](#page-23-0) Microsofts ekthetsgaranti [17](#page-22-0) modemgodkjenning [17](#page-22-0) serviceetikett [17](#page-22-0) SIM [18](#page-23-0) trådløssertifisering [18](#page-23-0) WLAN [18](#page-23-0) ExpressCard-spor, plassering [12,](#page-17-0) [13](#page-18-0)

### **F**

feste for tyverisikringskabel, plassering [11,](#page-16-0) [13](#page-18-0) Fn-tast, plassering [9](#page-14-0)

forskriftsinformasjon forskriftsetikett [17](#page-22-0) modemgodkjenningsetikett [17](#page-22-0) trådløssertifisering [18](#page-23-0) funksjonstaster, plassering [9](#page-14-0)

### **H**

harddiskbrønn, plassering [14](#page-19-0) hodetelefonkontakt (lydutgang) [10](#page-15-0) HP Mobile Broadband Moduleserienummer [18](#page-23-0) høyttaler, plassering [3,](#page-8-0) [4,](#page-9-0) [7](#page-12-0), [8](#page-13-0)

### **I**

intern mikrofon [10](#page-15-0) intern mikrofon, plassering [3,](#page-8-0) [4,](#page-9-0) [10](#page-15-0) intern skjermbryter, plassering [7,](#page-12-0) [8](#page-13-0)

### **K**

knapper av/på- [7](#page-12-0), [8](#page-13-0) styrepute- [5](#page-10-0) trådløs- [7,](#page-12-0) [8](#page-13-0) komponenter ekstra maskinvare [16](#page-21-0) fronten [10](#page-15-0) høyre side [11](#page-16-0) oversiden [5](#page-10-0) skjerm [3](#page-8-0) undersiden [14](#page-19-0) venstre side [12](#page-17-0) kontakt, strøm [12,](#page-17-0) [13](#page-18-0) kontakter lydinngang (mikrofon) [10](#page-15-0) lydutgang (hodetelefoner) [10](#page-15-0) RJ-11 (modem) [12,](#page-17-0) [13](#page-18-0) RJ-45 (nettverk) [12,](#page-17-0) [13](#page-18-0)

### **L**

lamper av/på- [6](#page-11-0) batteri- [12](#page-17-0), [13](#page-18-0) Caps Lock [6](#page-11-0) trådløs- [6](#page-11-0) ledning, strøm [16](#page-21-0) luftespalter, plassering [12](#page-17-0), [13,](#page-18-0) [14](#page-19-0) lydinngang (mikrofonkontakt), plassering [3](#page-8-0), [4](#page-9-0), [10](#page-15-0) lydutgang (hodetelefonkontakt), plassering [3](#page-8-0), [4](#page-9-0), [10](#page-15-0) låser, batteriutløser [14](#page-19-0)

### **M**

Microsofts ekthetsgarantietikett [17](#page-22-0) mikrofonkontakt (lydinngang) [10](#page-15-0) minnemodulrom, plassering [14](#page-19-0) modemgodkjenningsetikett [17](#page-22-0) modemkabel, plassering [16](#page-21-0)

### **N**

numerisk tastatur, plassering [9](#page-14-0)

### **O**

operativsystem Microsofts ekthetsgarantietikett [17](#page-22-0) produktnøkkel [17](#page-22-0) optisk stasjon, plassering [11](#page-16-0)

### **P**

porter ekstern skjerm [12](#page-17-0), [13](#page-18-0) USB- [12](#page-17-0), [13](#page-18-0) produktnavn og -nummer, datamaskin [17](#page-22-0) produktnøkkel [17](#page-22-0)

programtast, Windows [9](#page-14-0)

#### **R**

reise med datamaskinen modemgodkjenningsetikett [17](#page-22-0) trådløssertifisering [18](#page-23-0) RJ-11-kontakt (modem), plassering [12,](#page-17-0) [13](#page-18-0) RJ-45-kontakt (nettverk), plassering [12,](#page-17-0) [13](#page-18-0) rom minnemodul [14](#page-19-0) rulleområde, styrepute [5](#page-10-0)

#### **S**

SD-kortleser, plassering [10](#page-15-0) serienummer, datamaskin [17](#page-22-0) serviceetikett [17](#page-22-0) SIM-etikett [18](#page-23-0) skjermkontakt, for ekstern skjerm [12,](#page-17-0) [13](#page-18-0) spor ExpressCard [12,](#page-17-0) [13](#page-18-0) minnemodul [14](#page-19-0) tyverisikringskabel [11,](#page-16-0) [13](#page-18-0) WLAN [14](#page-19-0) strømadapter, plassering [16](#page-21-0) strømkontakt, plassering [12](#page-17-0), [13](#page-18-0) strømledning, plassering [16](#page-21-0) styrepute, plassering [5](#page-10-0) styreputeknapper, plassering [5](#page-10-0) styreputens rulleområde, plassering [5](#page-10-0)

### **T**

taster esc [9](#page-14-0) Fn [9](#page-14-0) funksions-9 numerisk tastatur [9](#page-14-0) Windows-logo [9](#page-14-0) Windows-program [9](#page-14-0) trådløsantenner [15](#page-20-0) trådløsknapp, plassering [7,](#page-12-0) [8](#page-13-0) trådløslampe, plassering [6](#page-11-0) trådløssertifiseringsetikett [18](#page-23-0)

### **U**

USB-porter, plassering [12](#page-17-0), [13](#page-18-0) utløsere, batteri- [14](#page-19-0)

#### **W**

webkamera, plassering [3](#page-8-0), [4](#page-9-0) webkameralampe, plassering [3,](#page-8-0) [4](#page-9-0) Windows-logotast, plassering [9](#page-14-0) Windows-programtast, plassering [9](#page-14-0) WLAN-enhet [18](#page-23-0) WLAN-etikett [18](#page-23-0) WLAN-modulrom, plassering [14](#page-19-0)

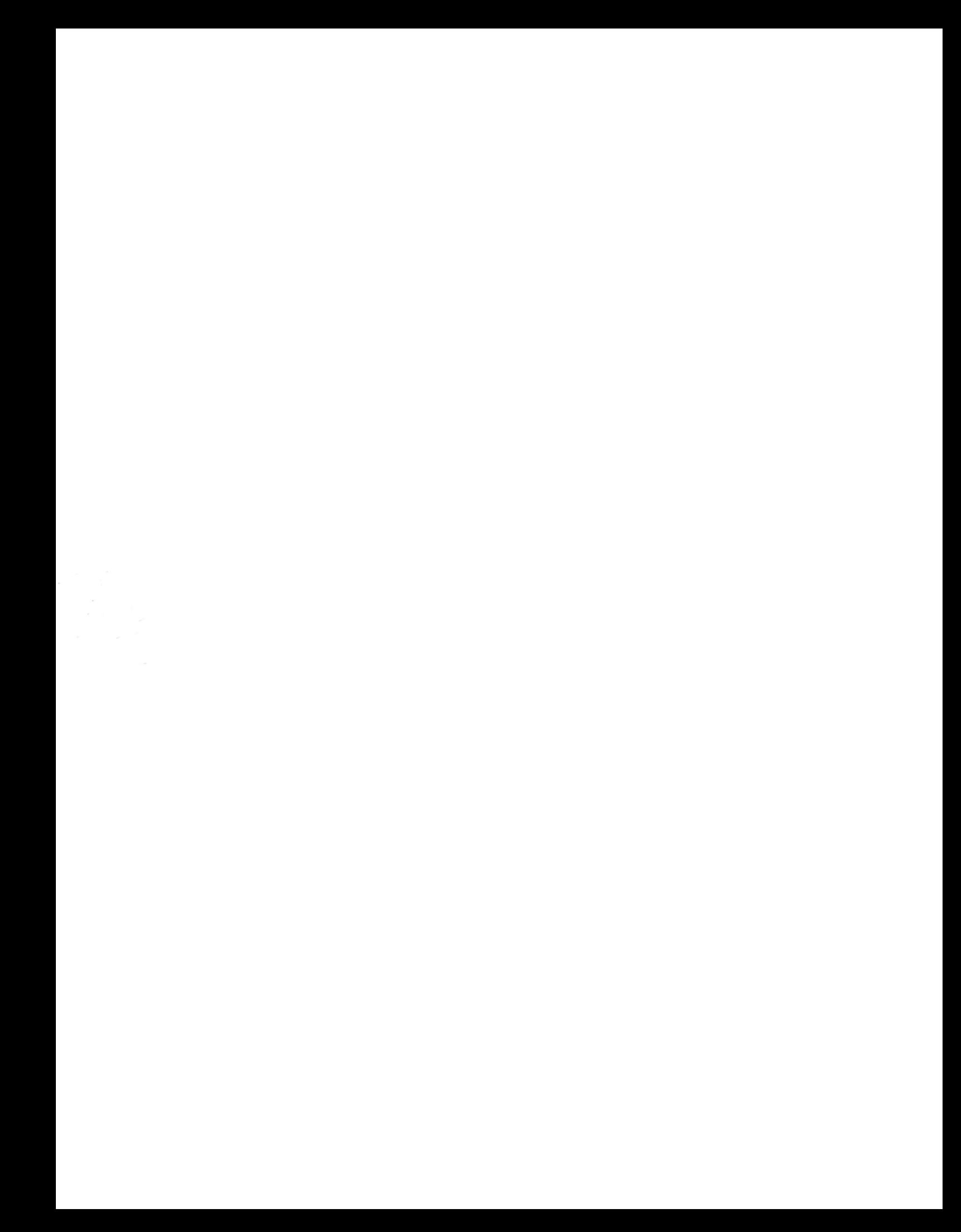